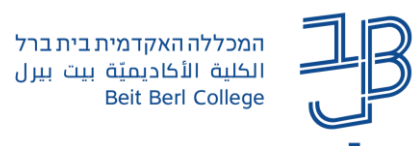

## **תנאים להשלמת פעילות בפורום ב-moodle**

האם אתם רוצים לנהל מעקב אחר משתמשים שפרסמו הודעה בפורום ו/או הגיבו לחבריהם? האם אתם רוצים לקבל על כך דוח מסודר?

ניתן לעשות זאת באמצעות הגדרת תנאים להשלמת פעילות ברכיב הפורום שמאפשרים לקבל דוח המציג את השתתפות פעילה בפורום (הדוח מציג רק השתתפות ולא ניתוח של תכני הפורום).

## **הגדרת תנאים להשלמת פעילות**

.1 ניכנס להגדרות הפורום.

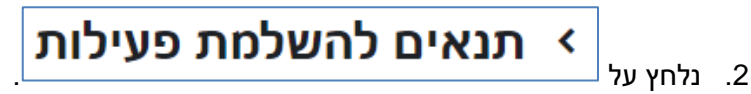

.3 בתיבה מעקב השלמה נשנה את ההגדרה ל-"הצגת פעילות "כהושלם" כאשר התנאים מתמלאים".

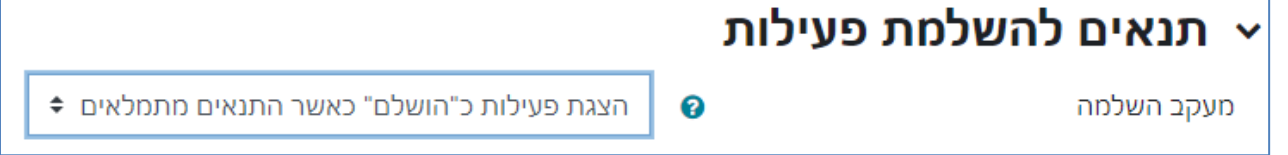

לתשומת ליבכם! יש לבצע הגדרה זו טרם תחילת הפעילות בפורום

.4 נוכל להגדיר אחד או יותר מהתנאים הבאים, להפעלת התנאי יש לסמן את תיבת הסימון:

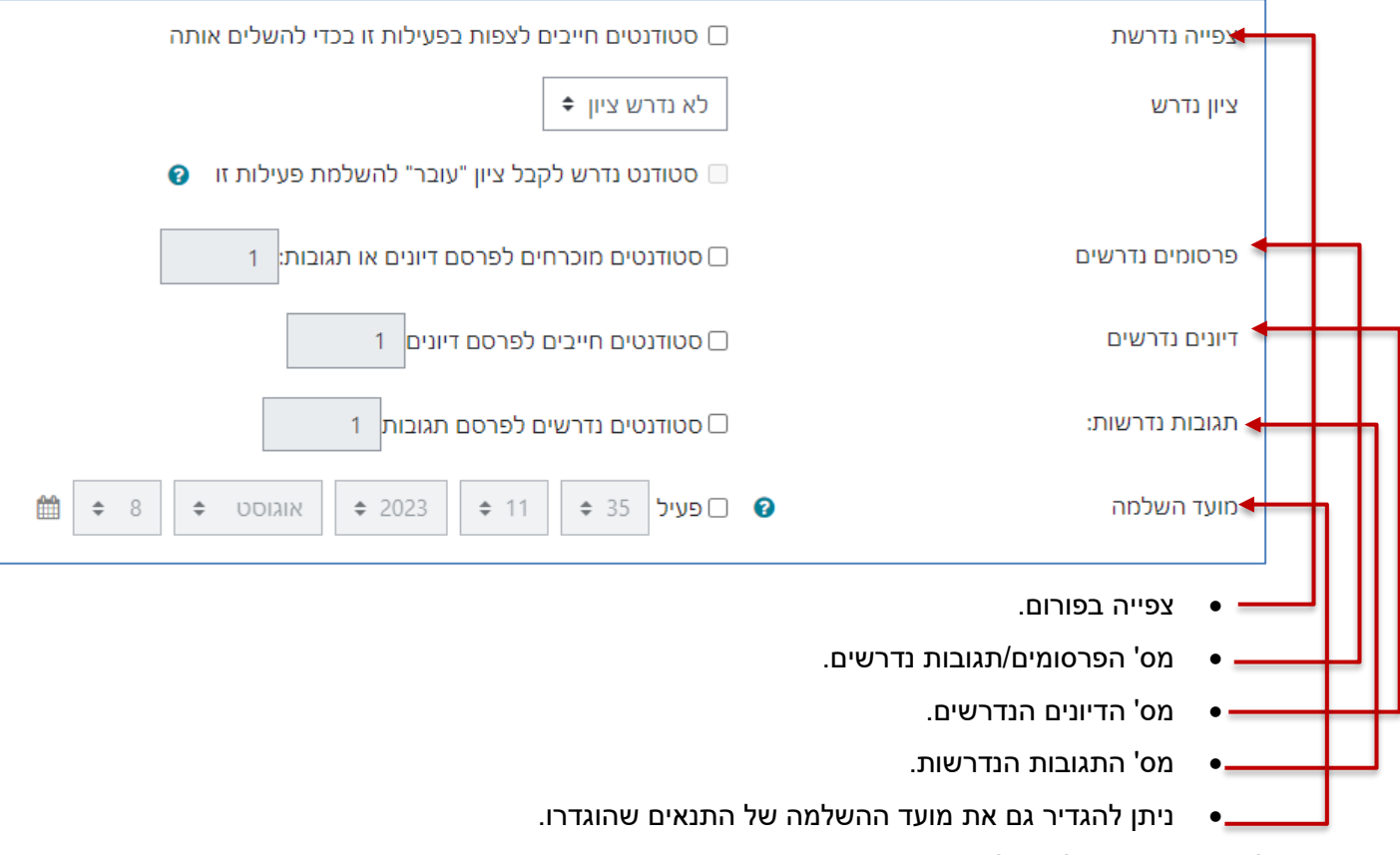

- .5 לאחר ההגדרות נלחץ על שמירה.
- .6 אם סטודנט השלים את הפעילות בפורום בהתאם לתנאים שהוגדרו, בדוח הוא יוצג כסטודנט שהפעילות שלו הושלמה. כך נוכל לעקוב ולדעת מי מהסטודנטים כבר ביצע את הפעילות בפורום.

**רוצים עזרה? בכל שאלה, תהייה והתלבטות אנחנו כאן, צוות תחום התקשוב במרכז להוראה ולמידה** [T.L.Center@beitberl.ac.il](mailto:T.L.Center@beitberl.ac.il) :ל"דוא

1

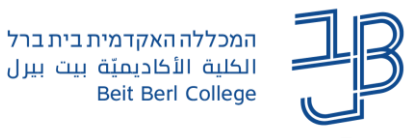

## **דוח השלמת פעילות**

.1 בסרגל ניהול של הקורס נלחץ על דוחות

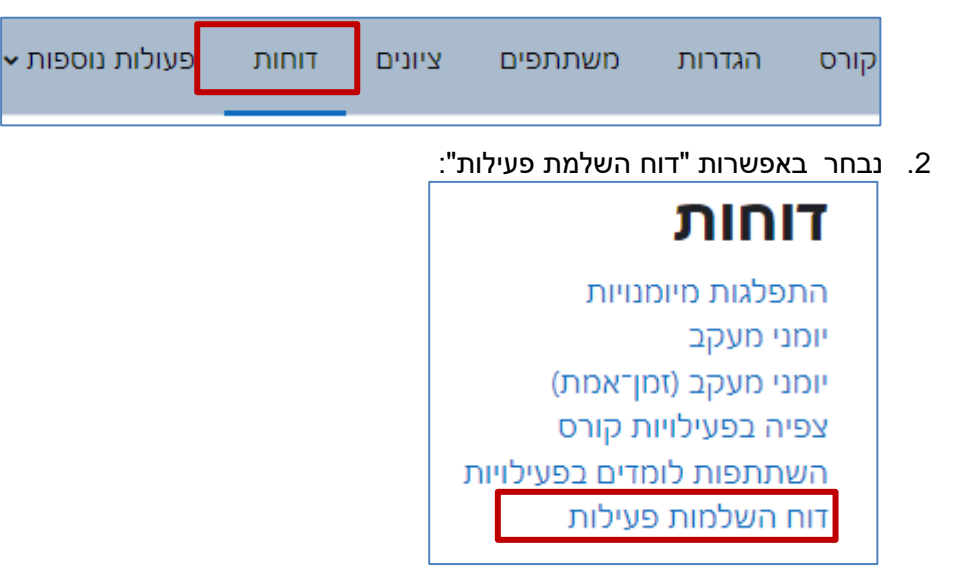

.3 בדוח עמודת הפורום נוכל לראות את סימוני ה-✓ של משתמשים שהשלימו את הפעילות:

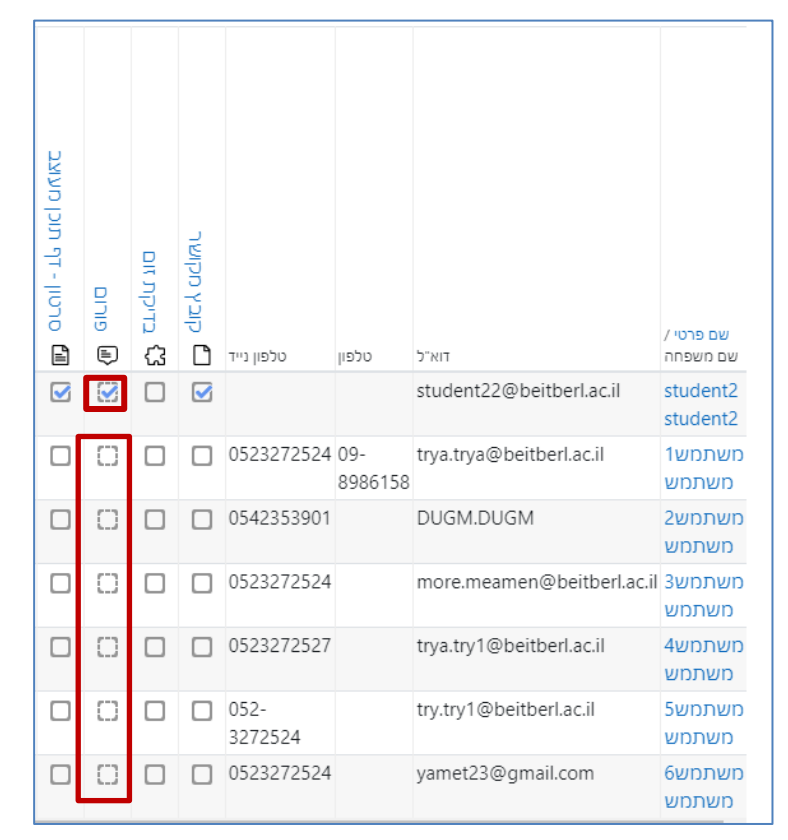

.4 ניתן להוריד את הדוח גם לטבלת אקסל.

הורדה בתסדיר גליון אלקטרוני CSV UTF-8 הורדה בתסדיר גליון אלקטרוני "אקסל" CSV